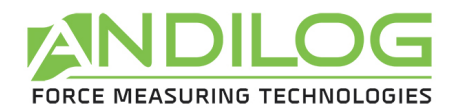

# **Operating Manual CENTOR EASY V3.39**

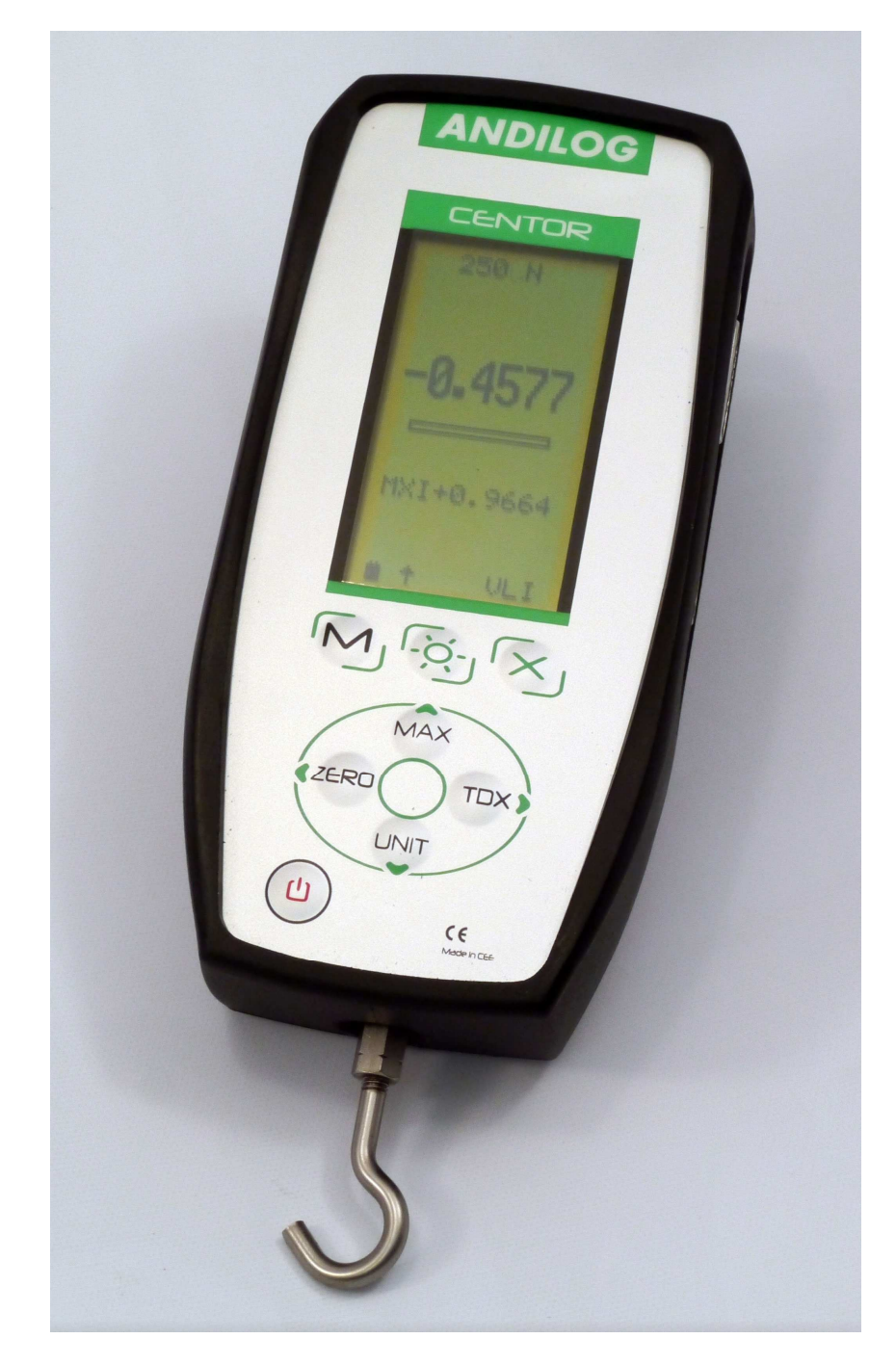

**ANDILOG Technologies** - BP62001 - 13845 Vitrolles Cedex 9 - France E-mail : info@andilog.com Web : www.andilog.com Ph : +33(0)442 348 340 – Fax : +33(0)442 348 349

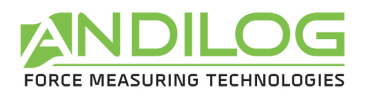

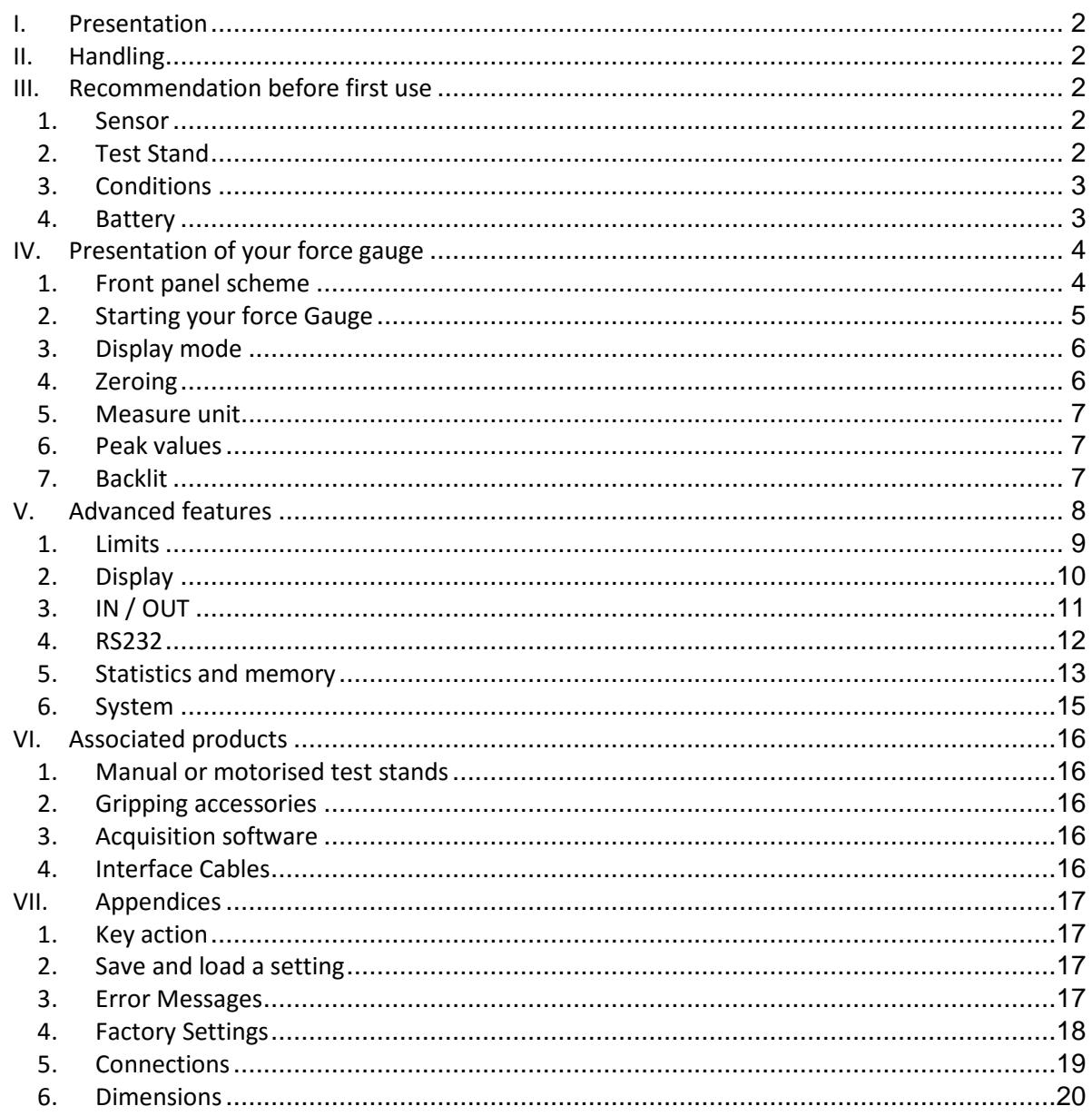

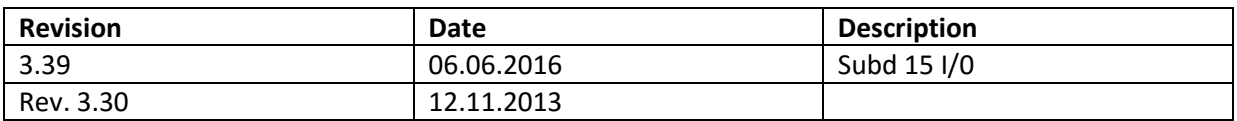

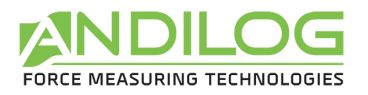

## **I. Presentation**

Thank you for choosing the CENTOR Touch gauge manufactured by Andilog Technologies.

This force gauge is the result of 25 years experience in force and torque measurements with new electronic technologies offering a higher-performance and more reliable instrument.

Though it is a very comprehensive instrument, the CENTOR EASY force gauge is easy to use. This instruction manual will guide you to set your first measurements.

#### **II. Handling**

CAUTION - Unpacking: Your CENTOR EASY force gauge has been supplied in its carrying case. Check that it has not been damaged during transportation. If you have any doubt, please contact us, and our service support will you guide you through simple checks to ensure that the gauge has not been damaged.

Unpacking:The CENTOR EASY force gauge is supplied with:

- Carrying case
- Extension rod (Internal sensor only)
- Hook (Internal sensor only)
- Compression plate (Internal sensor only)
- Power plug adaptor
- Certificate of calibration

#### **III. Recommendation before first use**

#### **1. Sensor**

Never connect accessories (hook, plate . . .) directly to the sensor rod. Use the extension rod delivered with your instrument.

In spite of its mechanical protection, sensor overload can damage the instrument. The instrument stops if the capacity has been exceeded 10 times. You have to return it to ANDILOG TECHNOLOGIES for checking.

It is important that measured values are under 90% of the sensor capacity.

## **2. Test Stand**

The gauge can be affixed to a test stand via two M5 screws, which should not extend through the back cover more than 3 mm. Please contact ANDILOG Technologies if you need more information or if you need a fixture to mount your force gauge to a test stand.

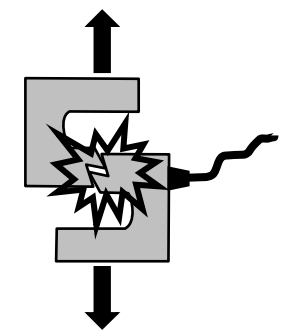

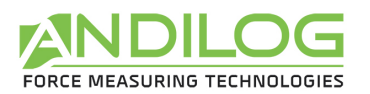

## **3. Conditions**

- Working Temperature: 0°C to +35°C
- Stock Temperature: -20°C to +45°C
- Humidity: 5% to 95%
- Altitude: 3000m

#### **4. Battery**

The battery life is 8 hours under a normal use. The gauge should be charged after normal use. You should charge it every 3 weeks, to ensure a maximum life time of the batteries. It is recommended to use the original power adaptor supplied by ANDILOG Technologies. The power

adaptor has the following specifications: 12V, 0.85A

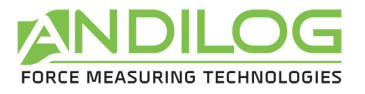

## **IV. Presentation of your force gauge**

## **1. Front panel scheme**

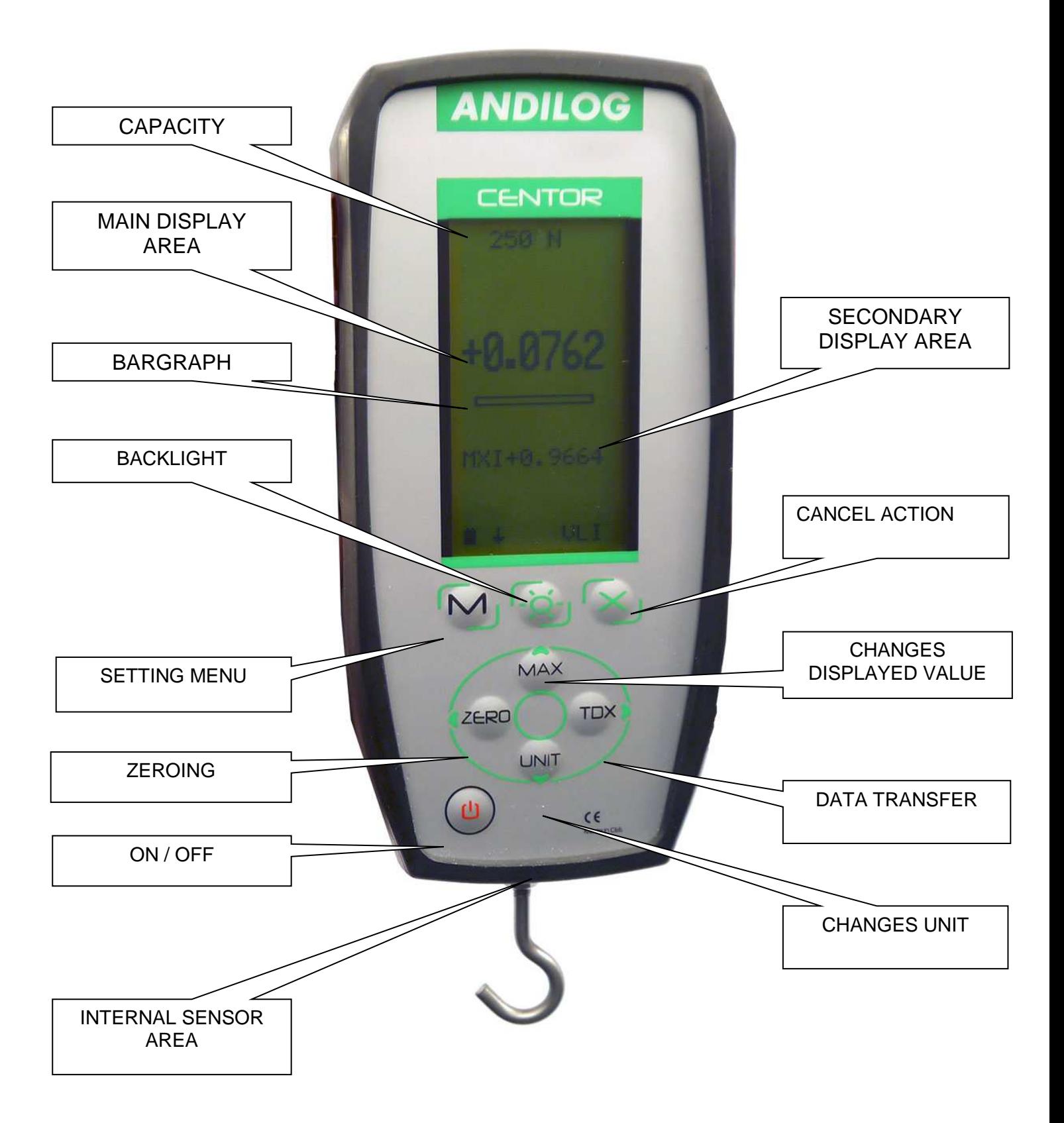

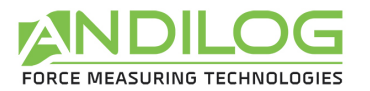

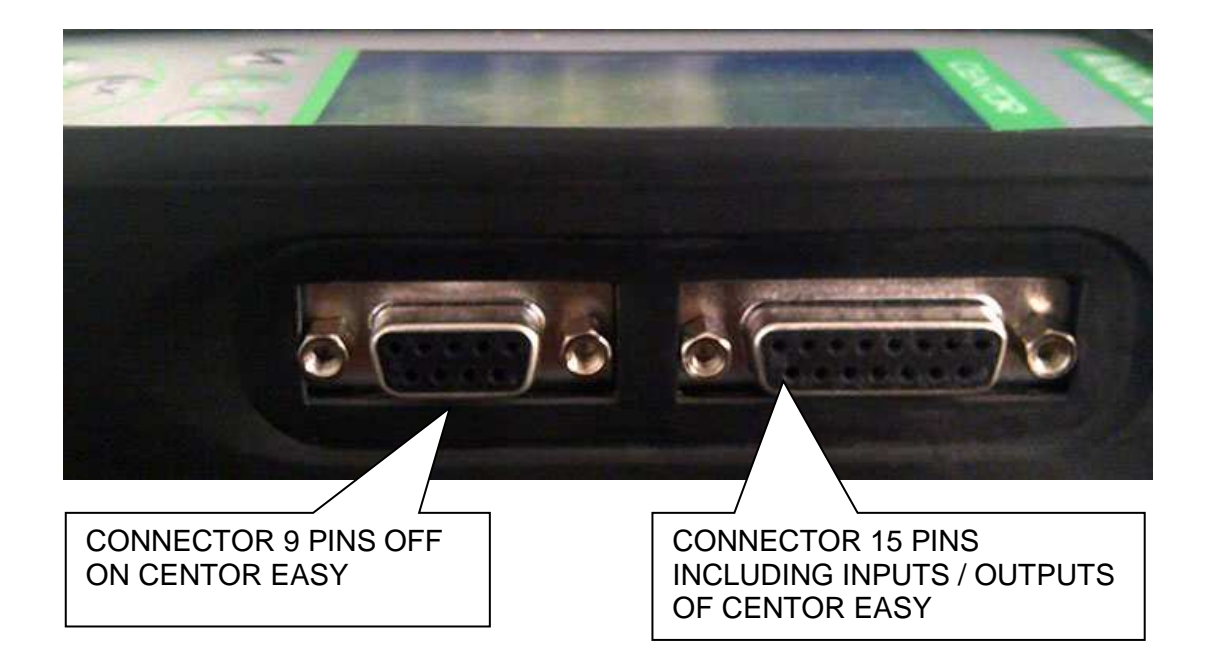

## **2. Starting your force Gauge**

Press the I/O button the information screen showing the status of the CENTOR force gauge is displayed during 5 seconds, and then the main screen is displayed.

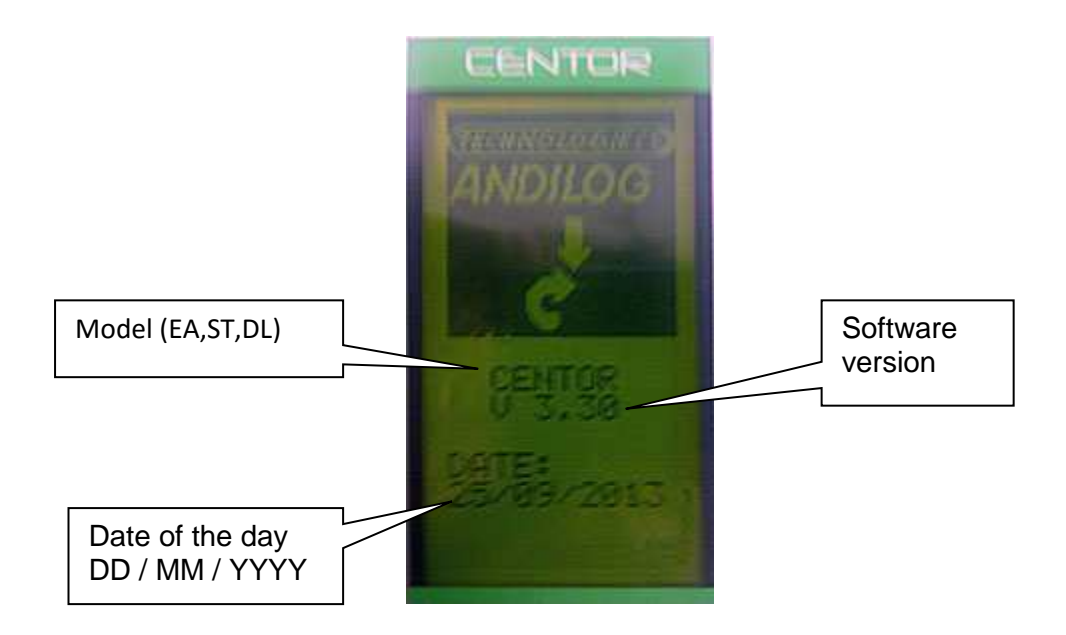

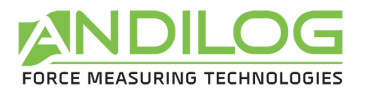

## **3. Display mode**

We describe here the screen following manufacturer settings, prepared by ANDILOG for delivery.

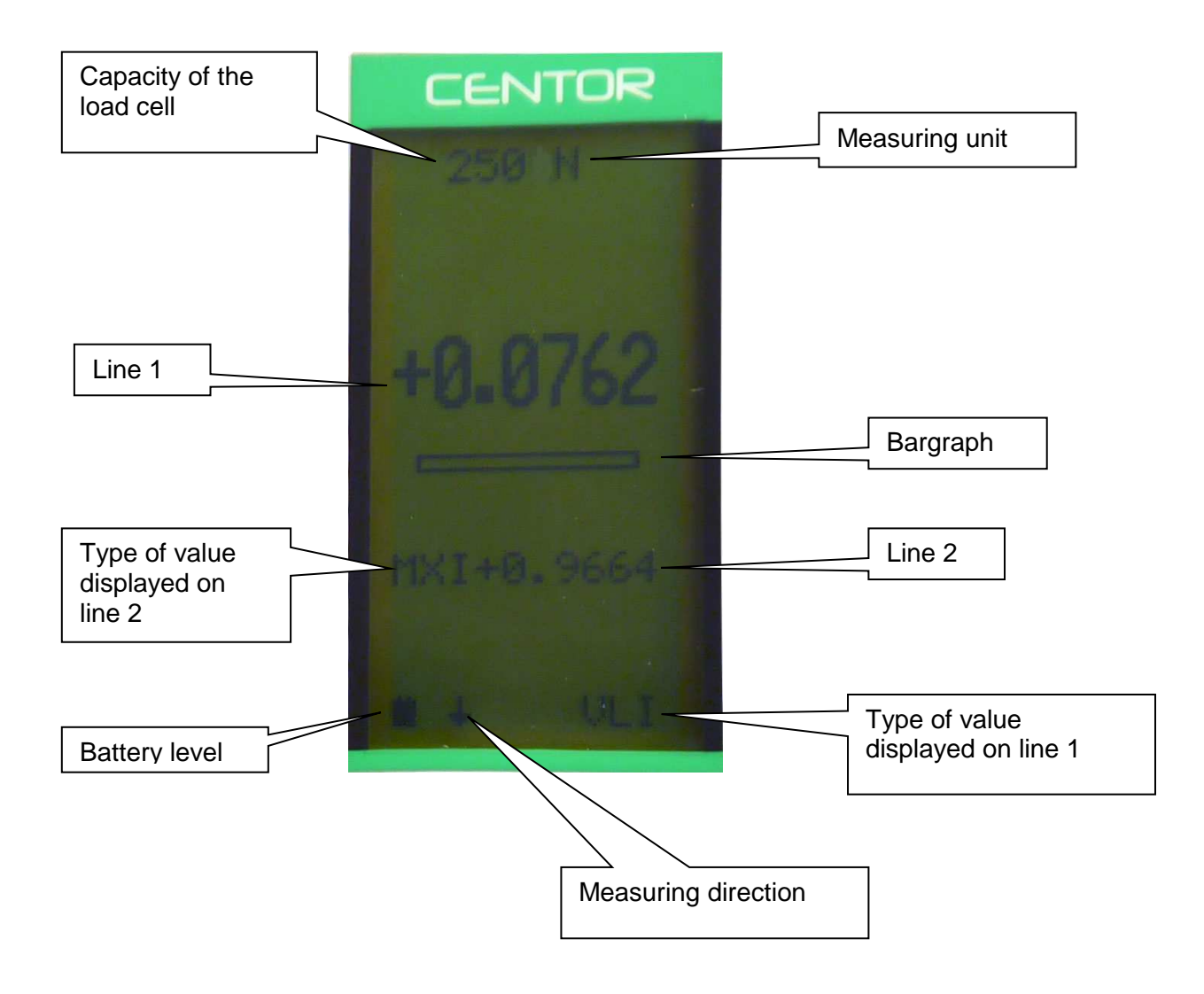

Note: On line 1 and line 2 you can display the following:

- VLI : current value
- MXI: Maximum
- MNI: Minimum

## 4. Zeroing

The "ZERO" button allows for the tare. The gauge will take into consideration the weight of accessories (hook or plate) fixed on the sensor's rod.

Pressing this button reset all memories, especially peak values.

NOTA: When turned on the CENTOR achieves several tests, especially to check the sensor's good state of health. It is possible to leave tools fixed on the force gauge, but the total weight must not exceed 20% of the sensor's maximum capacity.

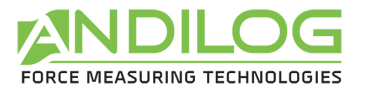

5. Measure unit

To change the measure unit, just press "UNIT" button.

When the force gauge is tooled up with an external sensor, it detects the type of sensor connected and displays the corresponding units.

6. Peak values

The CENTOR automatically calculates peak values (maximum and minimum) and systematically displays them on line 2. Pressing "MAX" button makes max. value, min. value and current value successively display (as well as a calculation if it has been set).

**7.** Backlit

You can turn on the backlit by pressing "

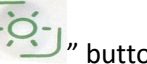

When using the force gauge on battery, the backlit turn automatically off after 3 min of operating. The total autonomy of the CENTOR will be reduced when the backlight is turned on.

When the gauge is used with the power plug, the backlight does switch off by pressing back on the backlight button.

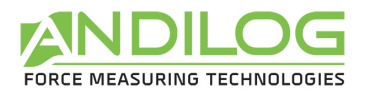

#### **V. Advanced features**

CENTOR force gauge has several functions and settings, which makes it well adapted to the achievement of any test.

To optimize the force gauge operation compared to your application, we will study all the setting possibilities hereafter.

Parameters can be set via the setting menu by pressing the " The setting screen appears and the keyboard functions change:

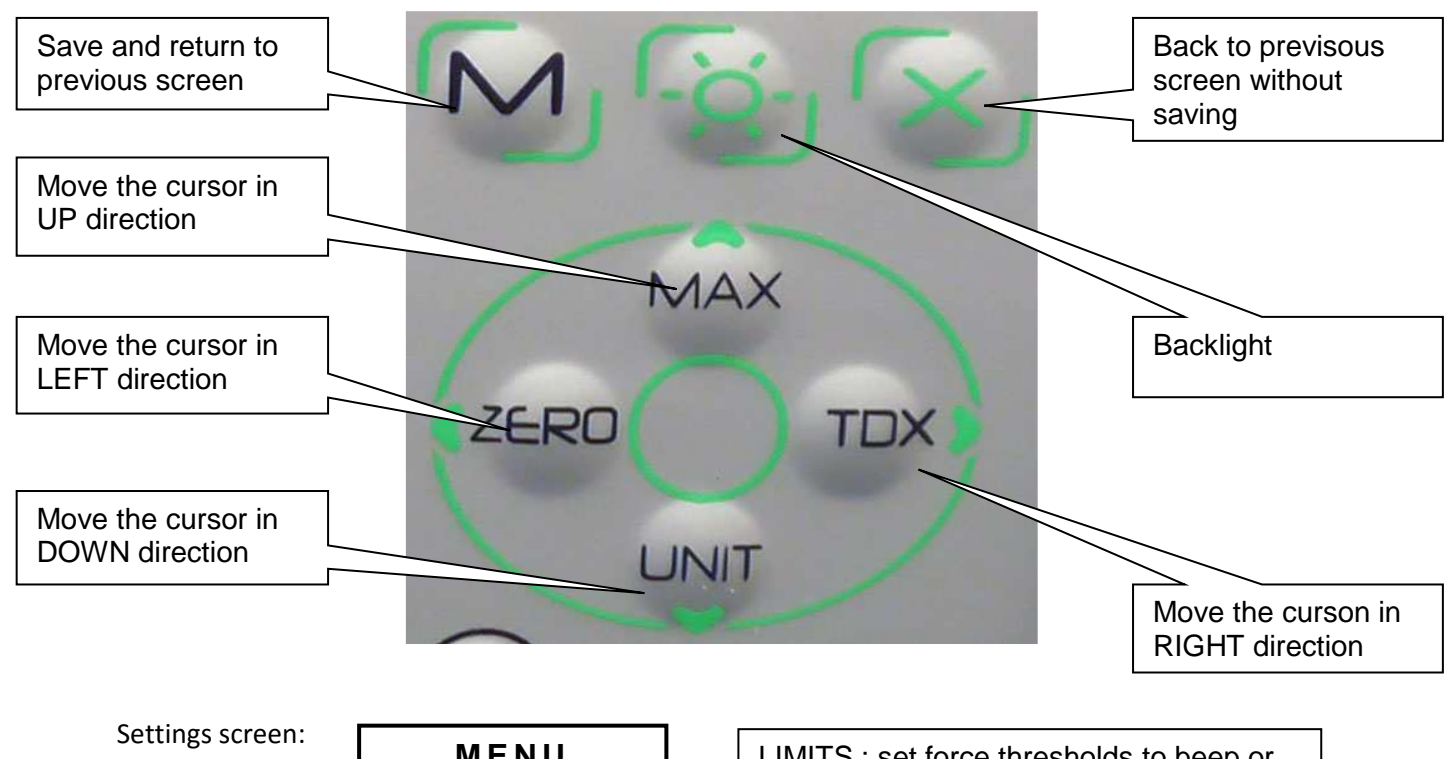

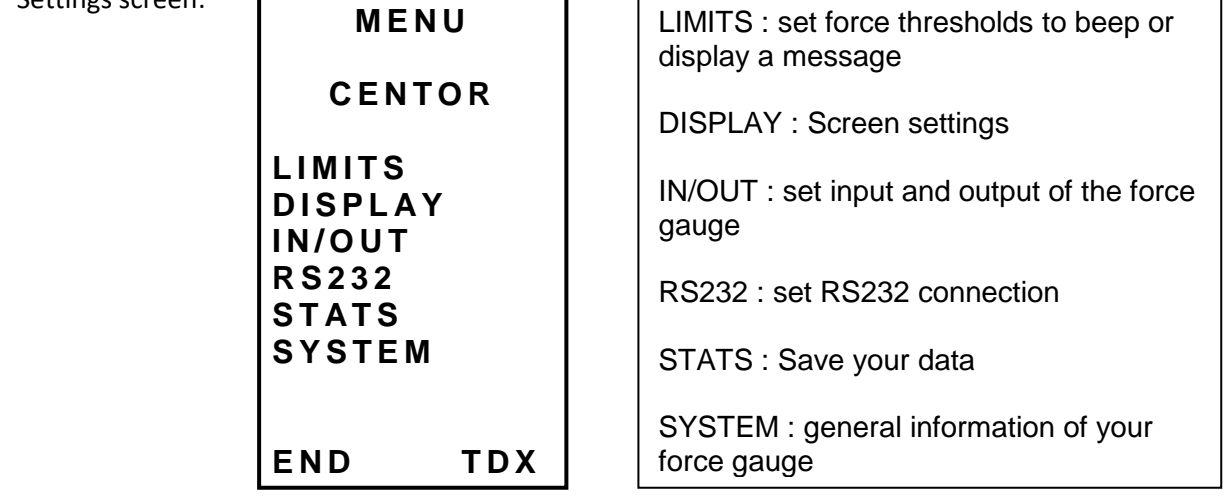

To move within the menu, uses " $\blacktriangle$  MAX " and " $\blacktriangledown$  UNIT" buttons To select the required function, highlights it and press the " ►TDX" button. To exit uses "M" button.

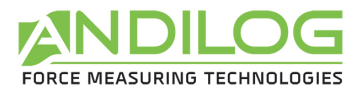

In the following screens, the operating mode is the same, however, in any other screen whatever the position of the cursor:

"X": switches to the previous screen cancelling the modifications.

"M": switches to the previous screen and saving the modifications.

Let see the force gauge functions one by one:

## **1. Limits**

Thresholds allow defining limits and actions achieved by the force gauge when the limit value set is reached.

From Menu, highlight "LIMITS" and select with " ▶ TDX " button.

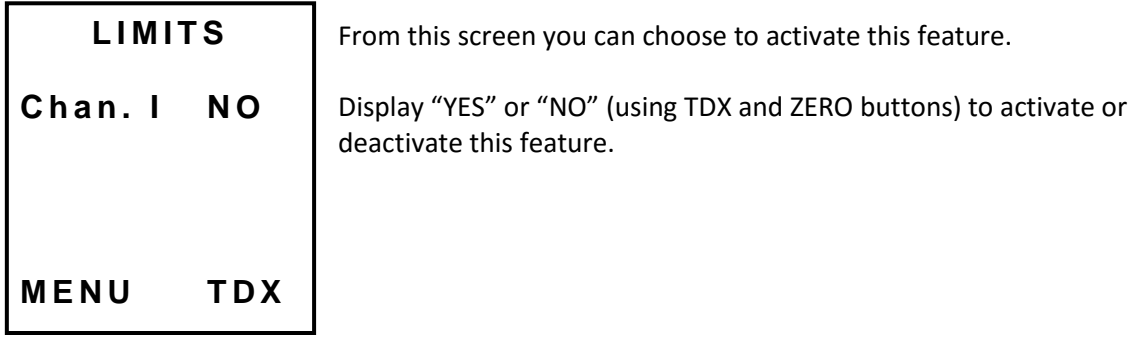

Once the feature is activated, the parameters are displayed

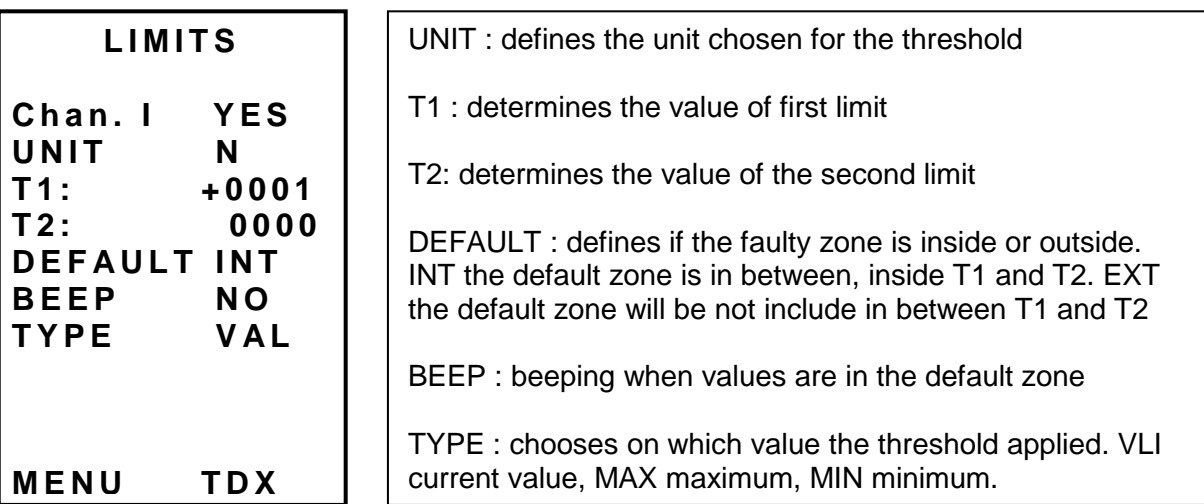

In the main measuring screen, the status line is modified: signs <<, = , >> are displayed, they display if the value is inside or outside the limits.

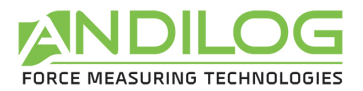

You can display the word "FAIL" or "PASS"; the setting is done in the "DISPLAY" menu.

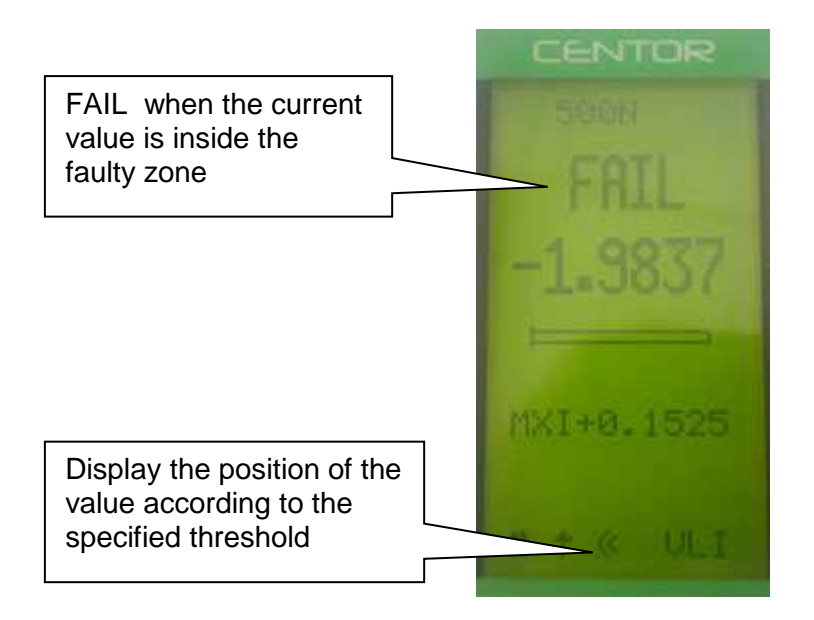

Note: This feature allows activating a TOR output on the 15 pins connector on the side of your device. The setting is done through the IN/OUT menu. (You can by example send a STOP signal to a motorized test stand)

Note: If only one threshold is necessary, max value for example, enter the max or min capacity of the sensor for the second threshold value.

## **2. Display**

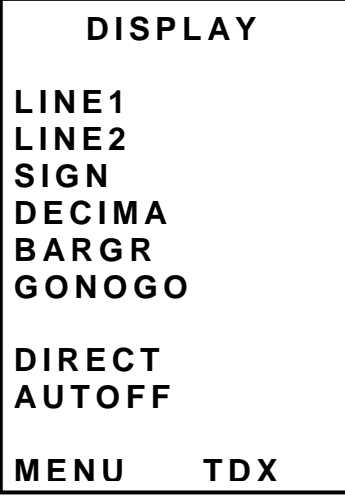

Exit by pressing the "M" button to save your parameters. From this menu you can entirely set the main screen.

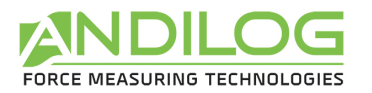

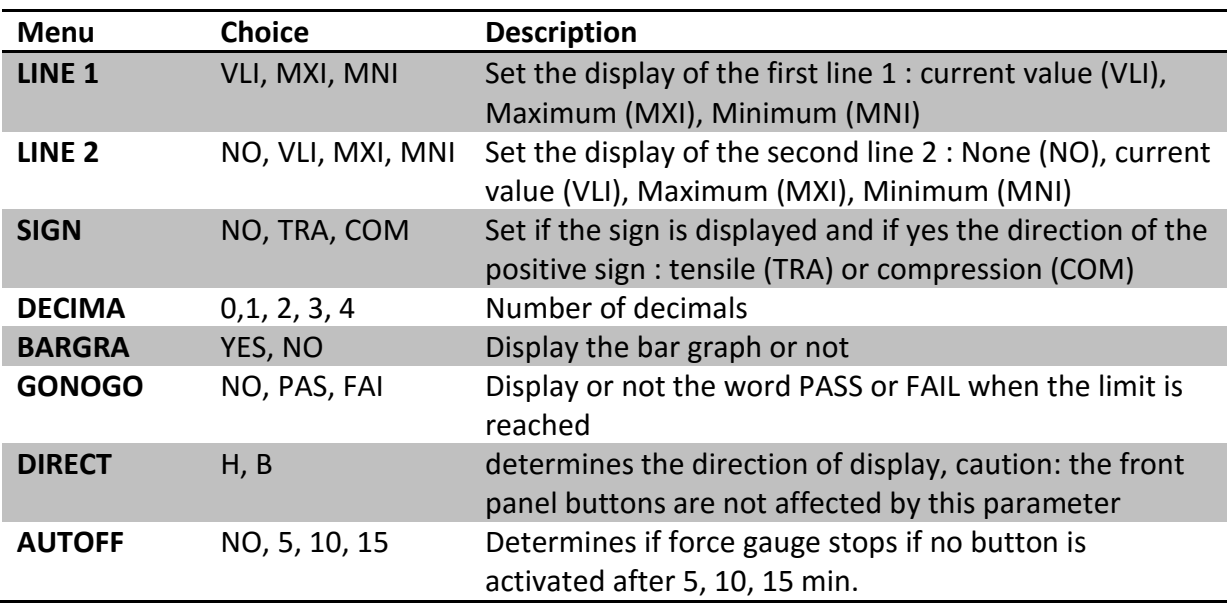

CAUTION: if Auto-off displays NO, we advise you to use the force gauge with the charger to avoid the measuring process being interrupted because of low battery condition.

# **3. IN / OUT**

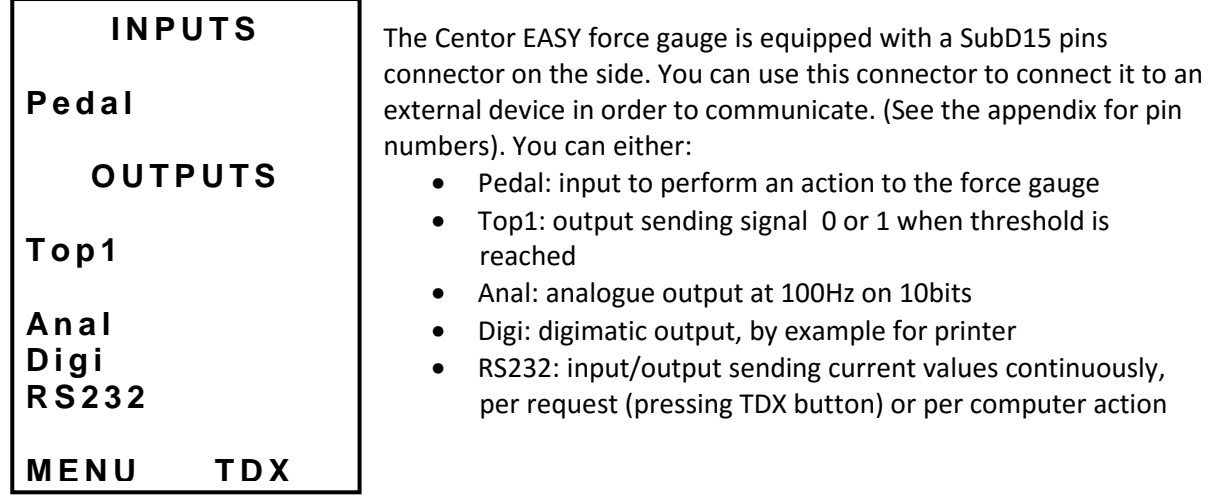

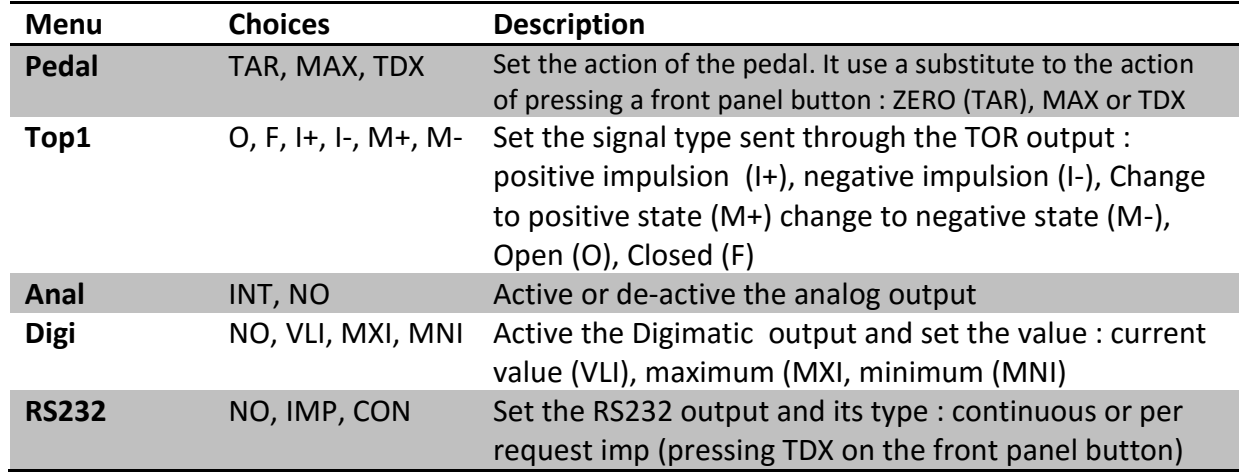

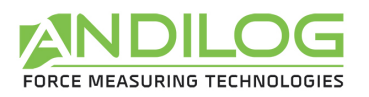

## **4. RS232**

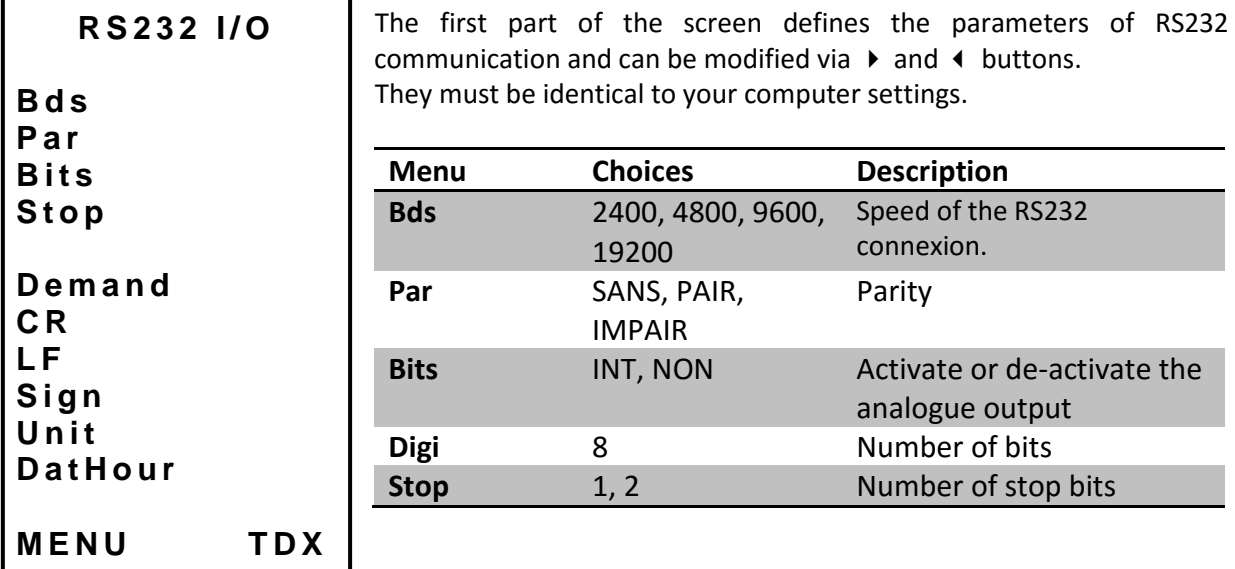

The second part defines the characters sequence sent:

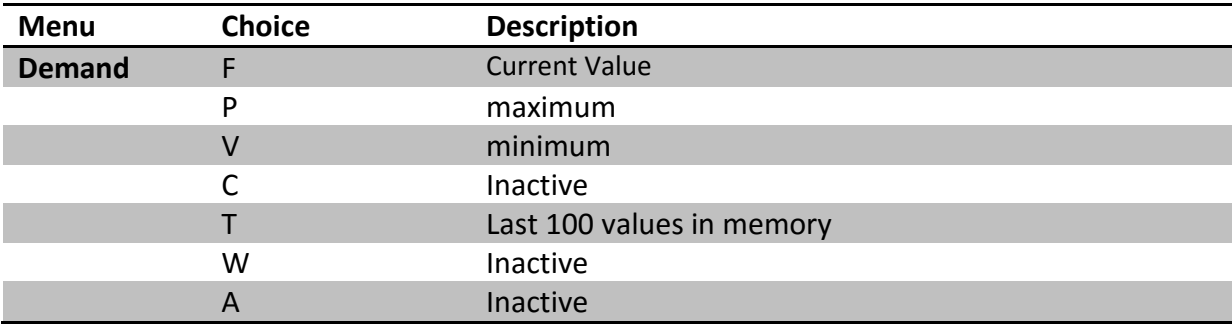

The last part defines the accessories data that you can send:

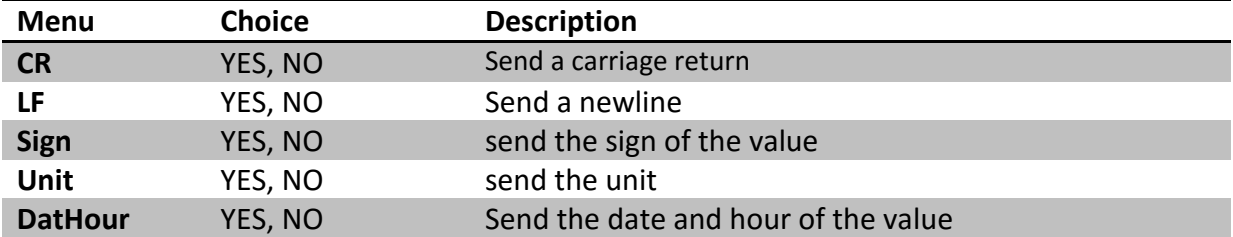

![](_page_13_Picture_0.jpeg)

## **5. Statistics and memory**

The Centor Easy has a mode called "Statistical" allowing to perform a series a measurements and get quickly the mean and standard deviation.

#### **a. Limitation**

The memory of the force gauge is limited to 100 measurements; beyond it will be necessary to clear the first results to be able to add new ones.

#### **b. Access**

Access to this mode by: pressing "M" button, moving the cursor down to reach the line called "STATS" and entering the sub-menu by pressing the right arrow TDX button.

**c. Display** 

![](_page_13_Picture_214.jpeg)

![](_page_13_Picture_215.jpeg)

#### **d. Possible actions**

If no data are saved, you can configure the three parameters described above. To do so place the cursor on the parameter and change the settings with the left and right button

If data are saved, you can:

- Review the result, moving the cursor in the table: up and down keys
- Delete the selected sample or the entire series: left button (ZERO)
- Send data : right button (TDX)

![](_page_14_Picture_0.jpeg)

#### **e. Erasing Procedure**

![](_page_14_Figure_3.jpeg)

Press the left button (ZERO) to erase the selected sample or the complete set of measurements. If your sample includes several measures, they will be all deleted.

A sub menu is displayed, asking what need to be deleted:

- Clear the selected sample: left (ZERO)
- Clear the entire series: M button
- Do not erase: X button

Note: It is strictly impossible to recover deleted data

#### **f. Switch to the measure mode**

To start recording your measurements and using the statistical mode of the maximum values, **press the X button** and you will go directly to the measurement mode.

Press the M key to return to the main menu of the Centor without saving.

#### g. **Measuring Mode**

![](_page_14_Picture_14.jpeg)

The measurement is performed by applying a force to the pressure sensor Centor. At any time the maximum is displayed in large characters on line 1. You can if you wish, display the current value instead of the maximum by pressing the top button (MAX).

When a measurement was made press right (TDX) to validate and save or left button (ZERO) to cancel and delete.

Once the measurement is recorded or deleted, the device is ready to perform a new measurement.

When you reach the maximum of 100 values, pressing the right key (TDX) no longer has any effect and a warning s is displayed. The memory is full.

Note that unlike the conventional use of the Centor unit is locked and will remain as you have set throughout your measurements. By pressing the UNIT key will have no effect.

#### h. **Return to the STATS menu**

To return to the STATS sub menu and displayed the results, press the M button.

Note: If you turn OFF the device will using the STATS mode, he will remains in the same mode when turn it back ON, and pressing the M key will display the STAT sub menu.

![](_page_15_Picture_0.jpeg)

## **6. System**

![](_page_15_Figure_3.jpeg)

The following settings can be set: Date, Hour and Language

![](_page_16_Picture_0.jpeg)

## **VI. Associated products**

## **1. Manual or motorised test stands**

To ensure a precise measurement, it is important that your CENTOR force gauge is placed in the axis of the force throughout the test. To ensure this placement is correct, ANDILOG and ANDILOG TECHNOLOGIES have developed a complete range of simple and sophisticated test stands. These are manual or motorised test stands, some of them being computer-controlled.

If you want more information about test stands, contact your ANDILOG TECHNOLOGIES dealer or visit our web site www.andilog.com.

#### **2. Gripping accessories**

ANDILOG TECHNOLOGIES offers a series of gripping accessories adapted to different tests: hooks, plates, pliers, self-squeezing jaws, eccentric jaws, peeling fixture, etc…

If you want to receive our catalogue, contact your ANDILOG TECHNOLOGIES dealer.

#### **3. Acquisition software**

ANDILOG TECHNOLOGIES has developed several programs to save and analyse values.

You want to analyse values on a chart: RSIC software has been developed to this.

You want to capture the values graph and use graphics tools: CALIGRAF software goes further in tests analysis.

#### **4. Interface Cables**

Several interface cables can be used with CENTOR Easy force gauge:

External pedal: allows simulation of a keyboard button

Cable for analogue link (with male-female plugs): links your gauge to another system

Cable for Digimatic link: connect your gauge to a statistical printer

Cable for RS232 link: connect your gauge to a computer using the RS232 output

![](_page_17_Picture_0.jpeg)

## **VII. Appendices**

**1. Key action** 

![](_page_17_Picture_184.jpeg)

## 2. **Save and load a setting**

You can store a configuration, and reload it at any time. To do so, press the M key to go to the Menu mode then:

- Press ZERO and M to save the configuration
- Press TDX and M to reload the saved configuration
- Press X and M to load the factory configuration

## **3. Error Messages**

The AUTOTEST screen displays if:

- The device detects a minor or major default when it starts
- In the SYSTEM sub menu, by pressing the keys: M and MAX
- a. Minor defaults
	- Low battery level
	- Calibration is due
	- Backup battery is out of order

Press the MAX key to continue

- b. Major defaults
	- Load cell is out of order: "Off" value is higher than 3%
	- Counter of overload reach its maximum value: "OVERL" value is higher than 10
	- Internal error

Please contact ANDILOG

![](_page_18_Picture_0.jpeg)

# **4. Factory Settings**

![](_page_18_Picture_115.jpeg)

#### **LIMITS**

Chanel NO

#### **DISPLAY**

![](_page_18_Picture_116.jpeg)

#### **IN/OUT**

![](_page_18_Picture_117.jpeg)

#### **RS232**

![](_page_18_Picture_118.jpeg)

![](_page_19_Picture_0.jpeg)

## **5. Connections**

Detail of connector SubD 15 points of CENTOR electronic card

![](_page_19_Picture_70.jpeg)

![](_page_19_Picture_71.jpeg)

![](_page_20_Picture_0.jpeg)

## **6. Dimensions**

![](_page_20_Figure_3.jpeg)

![](_page_20_Figure_4.jpeg)